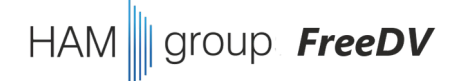

#### FreeDV Programmänderung

- die Frequenz u.a. wird nur nach Start angezeigt, keine Änderung wenn die Trx Freq. verstellt wird

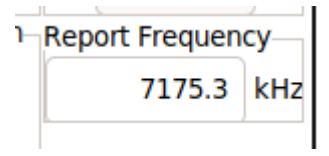

• Hilfen

## – Debugausgaben im Quellcode

if (g\_verbose) fprintf(stderr, "update freq and mode ....\n");

#### – Go to References (VS Code)

21  $22$ int Hamlib::update frequency and modelsoid) 23 **Go to Definition** F12  $24$  $\overline{A}$  $25$ if  $(m \r{right}) == nullptr)$ **Go to Declaration** 26 Go to Type Definition return RIG EARG; //  $27$ ame: Go to References  $Shift + F12$ 28 29 Peek  $rmode$  t  $mode$  = RIG MODE 30  $3$  Aug 2022  $\frac{31}{2}$  powlatn\_t\_passband = 0; Find All References  $\frac{31}{2}$  alt+Shift+F12

- Quellcode-Einführung FreeDV-GUI (21.07.2022)
	- Eventhandler Start/Stop

1517 1518 //----------// OnTogBtnOnOff() 1519 1520 //---------------void MainFrame:: OnTogBtnOnOff(wxCommandEvent& event) 1521 1522  $\mathcal{L}$  $wxString startStop = m toqBtnOnOff-SGetLabel()$ ; 1523 1524 1525 // we are attempting to start 1526 if (startStop.IsSameAs("&Start")) 1527 1528 ₹ if (g verbose) fprintf(stderr, "Start ..... $\n\langle n^\nu \rangle$ ; 1529  $g$  queueResync = false; 1530 1531  $endingTx = false;$ 1532 1533  $^{\prime\prime}$ 3 Aug 2022 3  $1000$  $\prime\prime$ 

- Quellcode-Einführung FreeDV-GUI (21.07.2022)
	- Timer
		- Definition (main.h)

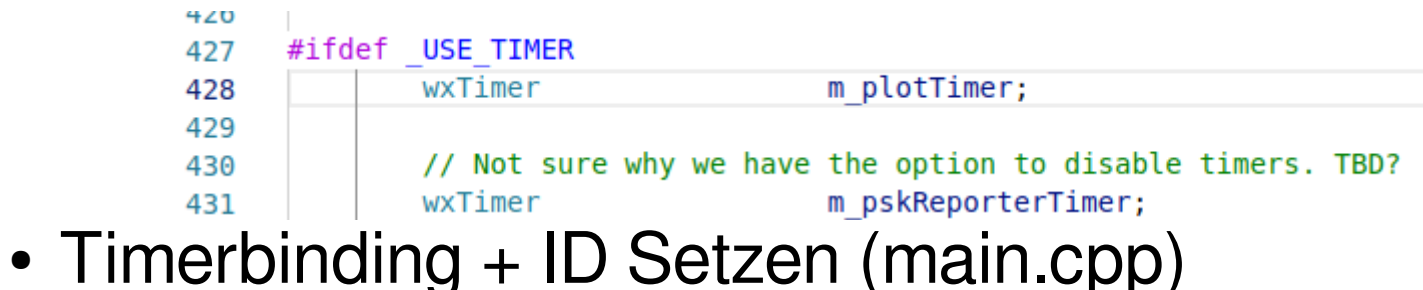

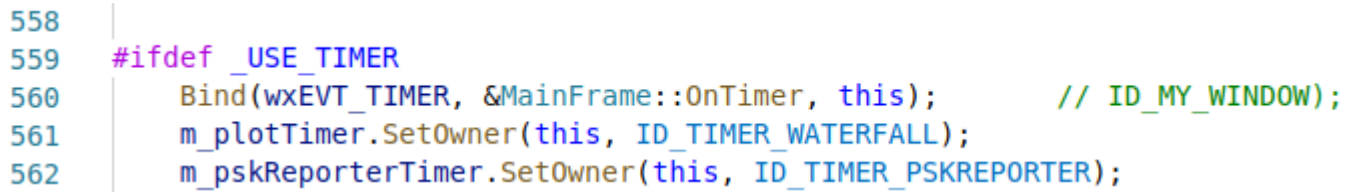

- Quellcode-Einführung FreeDV-GUI (21.07.2022)
	- Timer
		- Timerevent (main.cpp)

```
11 OnTimer()
// when the timer fires every DT seconds we update the GUI displays.
// the tabs only the plot that is visible actually gets updated, this
// keeps CPU load reasonable
void MainFrame:: OnTimer (wxTimerEvent &evt)
    if (evt.GetTimer().GetId() == ID TIMER PSKREPORTER)\overline{A}// PSK Reporter timer fired; send in-progress packet.
        wxGetApp().m pskReporter->send();
```
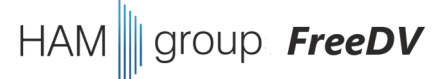

- Ergänzungen für Update Freq.
	- Definition Timer für Update Freq.
	- Neue Timer ID definieren
	- Timer ID setzen
	- Timer starten/einstellen/stoppen
	- Timer Eventhandler ergänzen

### • Definition Timer für Update Freq. (main.h)

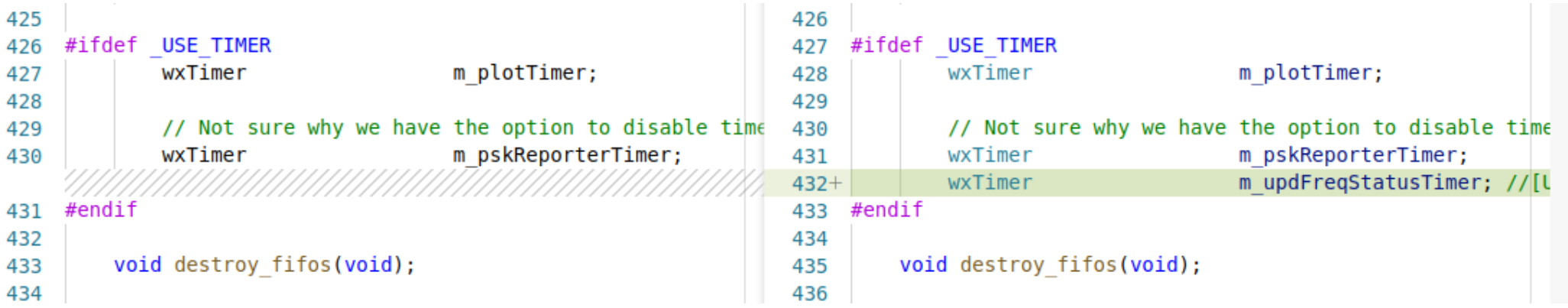

#### • Neue Timer ID definieren (main.h)

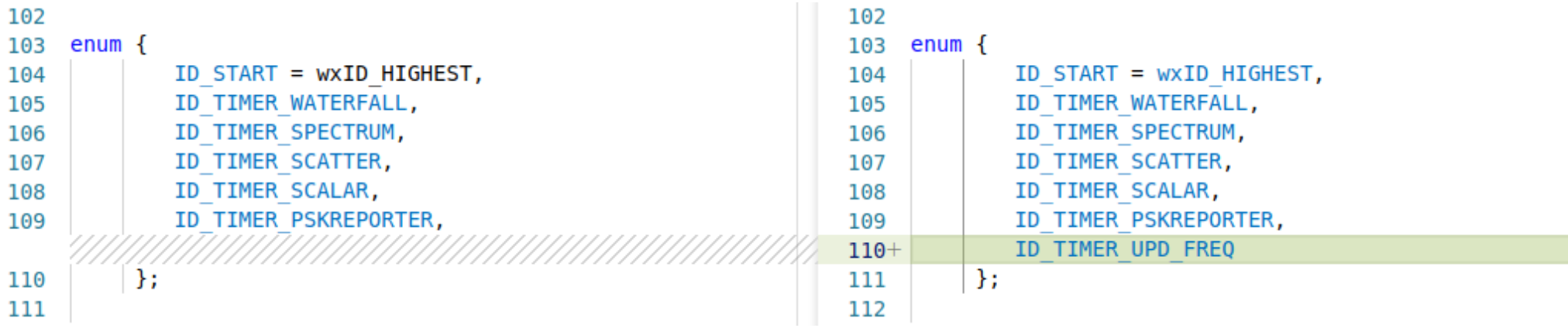

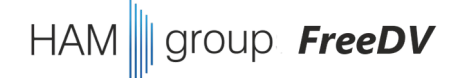

• Timer ID setzen (main.cpp)

MainFrame::MainFrame(wxWindow \*parent) : TopFrame(parent,

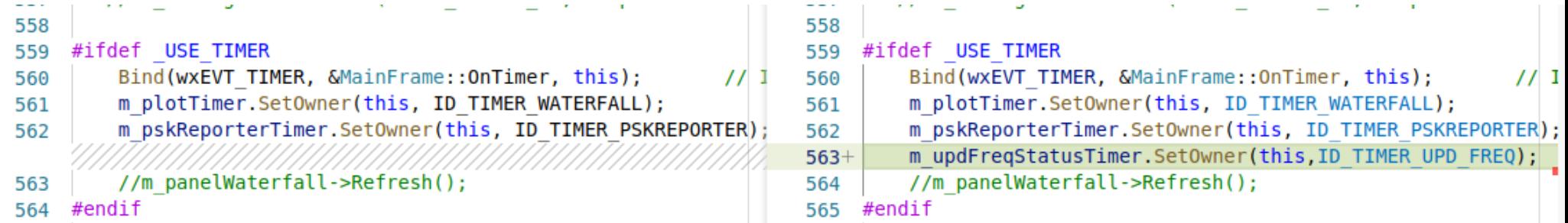

#### • Timer starten/einstellen/stoppen (main.cpp) streep Freepv in Eventhandler Start/Stop in Eventhandler Start/Stop $\frac{1}{2}$ // OnTogBtnOnOff()

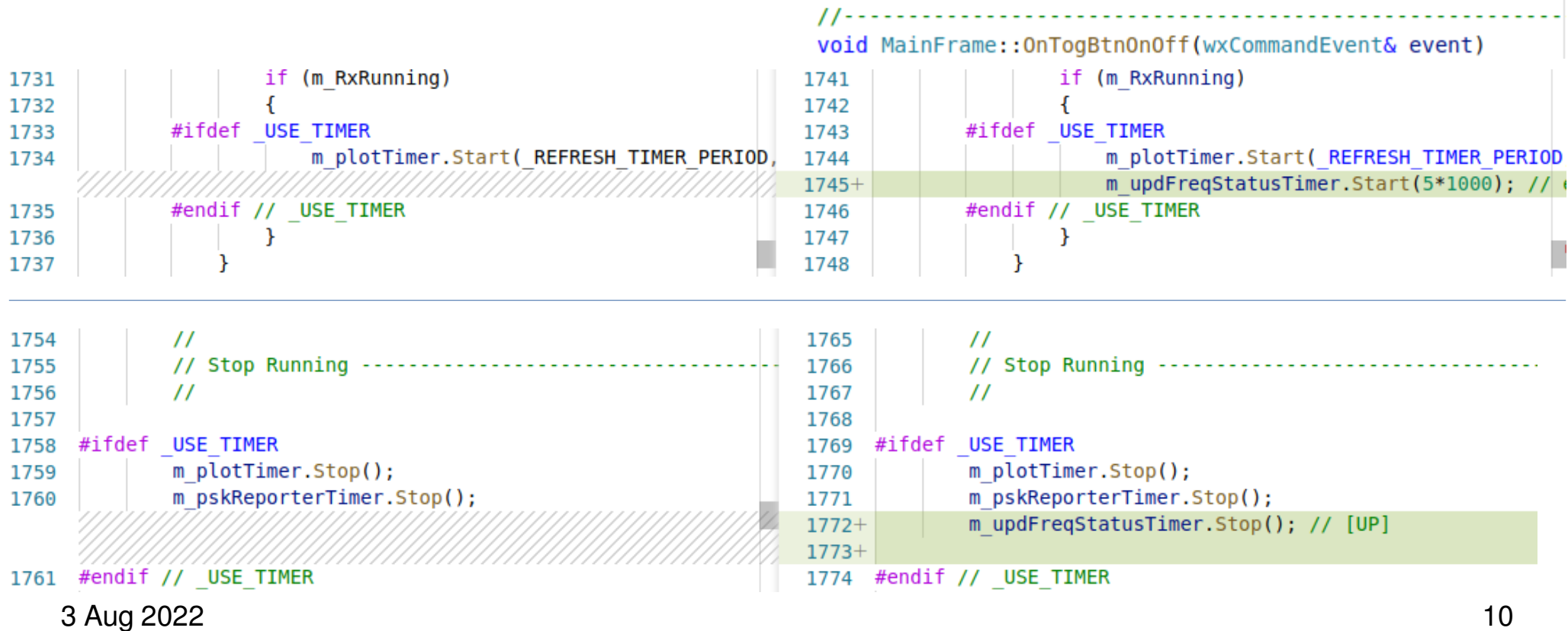

# • Timer Eventhandler ergänzen (main.cpp) HAM || group FreeDV

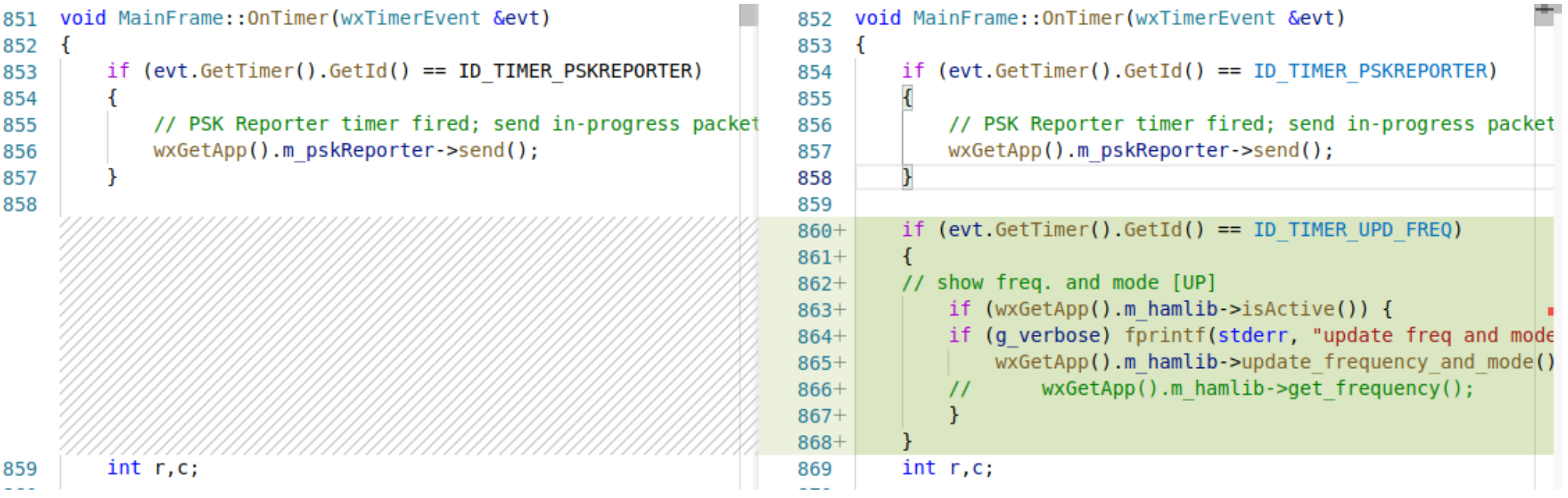